**Приложение ППССЗ по специальности 09.02.07 Информационные системы и программирование (администратор баз данных) 2022-2023 уч.г.: Рабочая программа учебной дисциплины ОП.04 Основы алгоритмизации и программирования** 

#### **МИНИСТЕРСТВО ОБРАЗОВАНИЯ БЕЛГОРОДСКОЙ ОБЛАСТИ ОБЛАСТНОЕ ГОСУДАРСТВЕННОЕ АВТОНОМНОЕ ПРОФЕССИОНАЛЬНОЕ ОБРАЗОВАТЕЛЬНОЕ УЧРЕЖДЕНИЕ «АЛЕКСЕЕВСКИЙ КОЛЛЕДЖ»**

# **Методические рекомендации по организации самостоятельной работы студентов**

по учебному предмету

# **ОП.04 Основы алгоритмизации и программирования**

для специальности / профессии

# **09.02.07 Информационные системы и программирование (администратор баз данных)**

Методические рекомендации по организации самостоятельной работы студентов разработаны на основе Федерального государственного образовательного стандарта среднего профессионального образования по специальности 09.02.07 Информационные системы и программирование

Составитель: Жук Наталья Михайловна, преподаватель

# **СОДЕРЖАНИЕ**

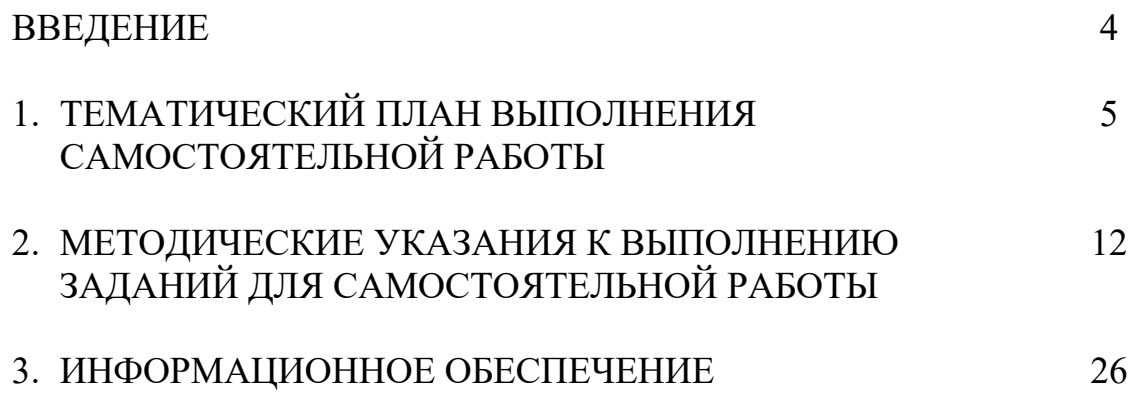

# **ВВЕДЕНИЕ**

Методические рекомендации по организации самостоятельной работы студентов по учебной дисциплине ОП.04 Основы алгоритмизации и программирования по специальности 09.02.07 Информационные системы и программирование определяют содержание самостоятельной работы обучающихся, ее назначение, формы организации и виды контроля. Контролируемая самостоятельная работа направлена на углубление и закрепление знаний студента, развитие аналитических навыков по проблематике учебного предмета.

Самостоятельная работа обучающихся, рассматривается в как управляемая преподавателями (без их прямого участия) система организационнопедагогических условий, направленная на освоение практического опыта, умений и знаний в рамках предметов, дисциплин, междисциплинарных курсов по специальностям и профессиям в соответствии с ФГОС СПО.

Для обучающегося самостоятельная работа - способ активного, целенаправленного освоения, без непосредственного участия преподавателя, новых знаний, умений и опыта, личностных результатов, закладывающих основания в становлении профессиональных и общих компетенций, требуемых ФГОС СПО по специальности.

В рамках выполнения самостоятельной работы обучающийся должен владеть способами предметной деятельности: уметь понимать предложенные преподавателем цели, формулировать их самому; моделировать собственную деятельность и программировать ее; уметь оценивать конечные и промежуточные результаты своих действий; корректировать деятельность, иметь личностную готовность (высокий уровень самосознания, адекватность самооценки, рефлексивность мышления, самостоятельность, организованность, целенаправленность личности, сформированность волевых качеств) саморегуляции.

Целью самостоятельной работы обучающихся является:

1) формирование личностных результатов, общих и профессиональных компетенций;

2) формирование умений использовать нормативную, правовую, справочную документацию и специальную литературу;

3)формирование самостоятельности мышления, способностей к саморазвитию, совершенствованию и самоорганизации;

4) углубление и расширение теоретических знаний;

5)систематизация и закрепление полученных теоретических знаний и практических умений обучающихся;

6) развитие познавательных способностей и активности обучающихся: творческой инициативы, самостоятельности, ответственности, организованности.

Основными формами самостоятельной работы обучающихся являются подготовка сообщений и опорных конспектов.

В соответствии с рабочей программой на самостоятельную учебную работу обучающегося отводится 42 часа.

# **1. ТЕМАТИЧЕСКИЙ ПЛАН ВЫПОЛНЕНИЯ САМОСТОЯТЕЛЬНОЙ РАБОТЫ**

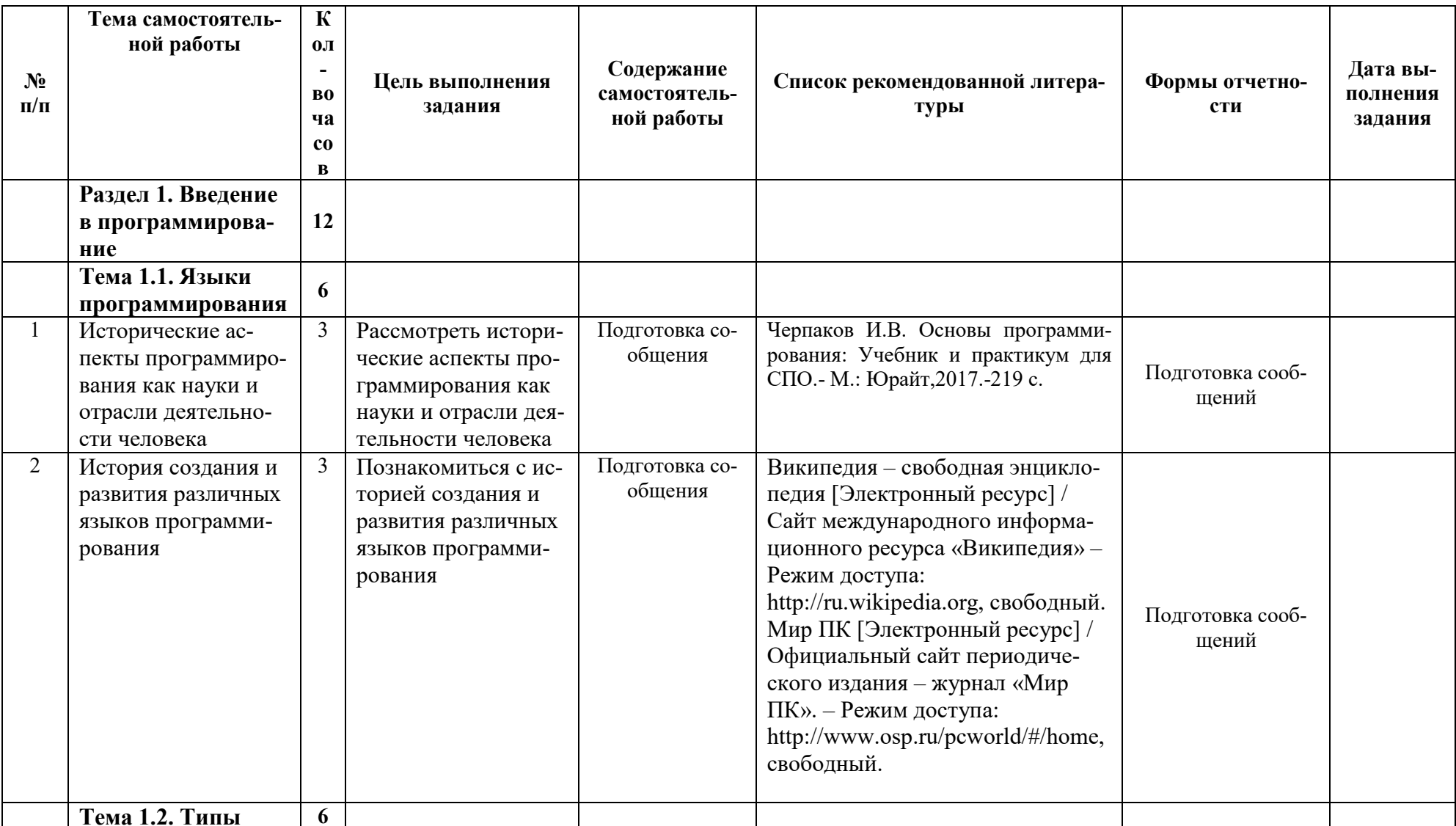

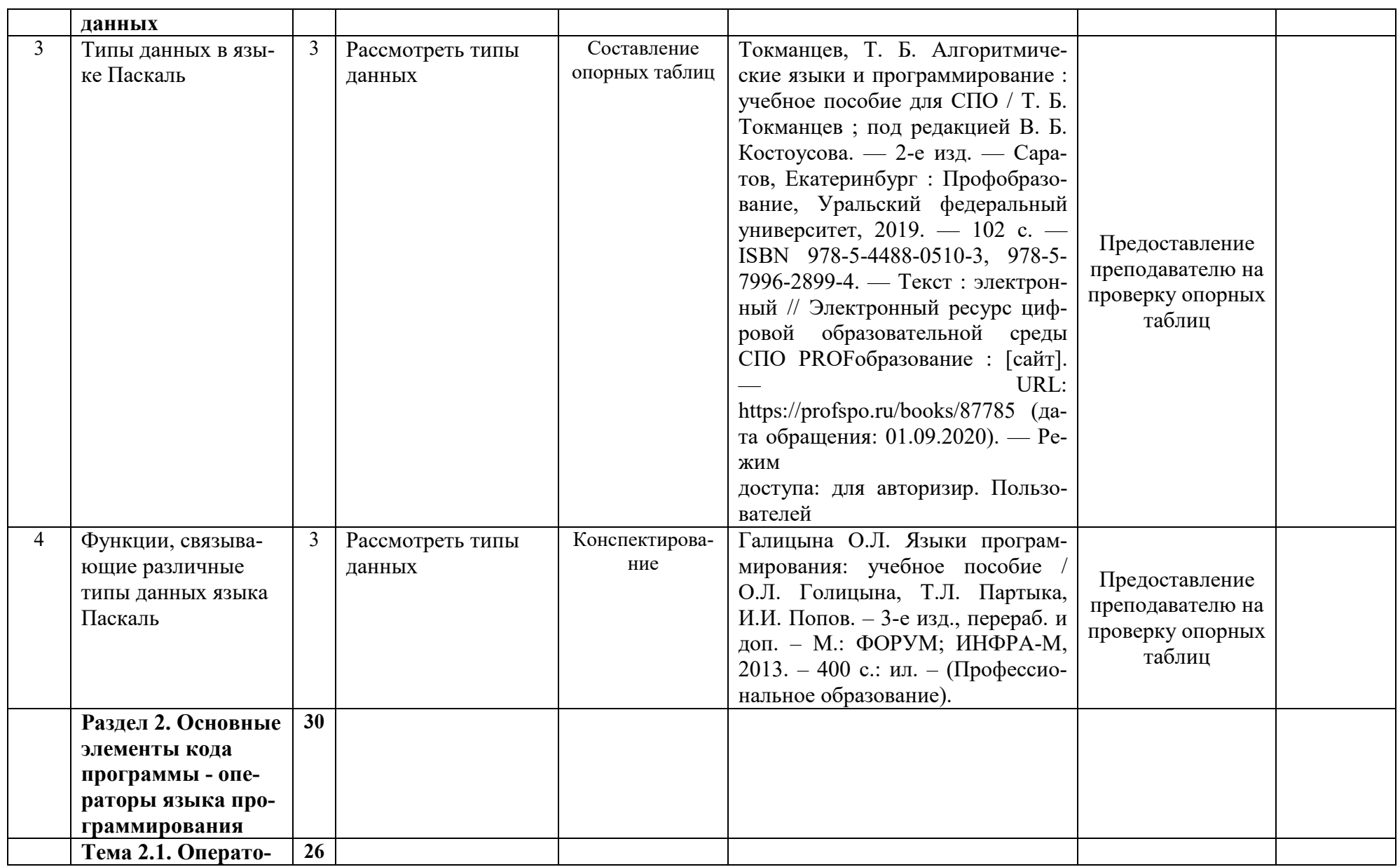

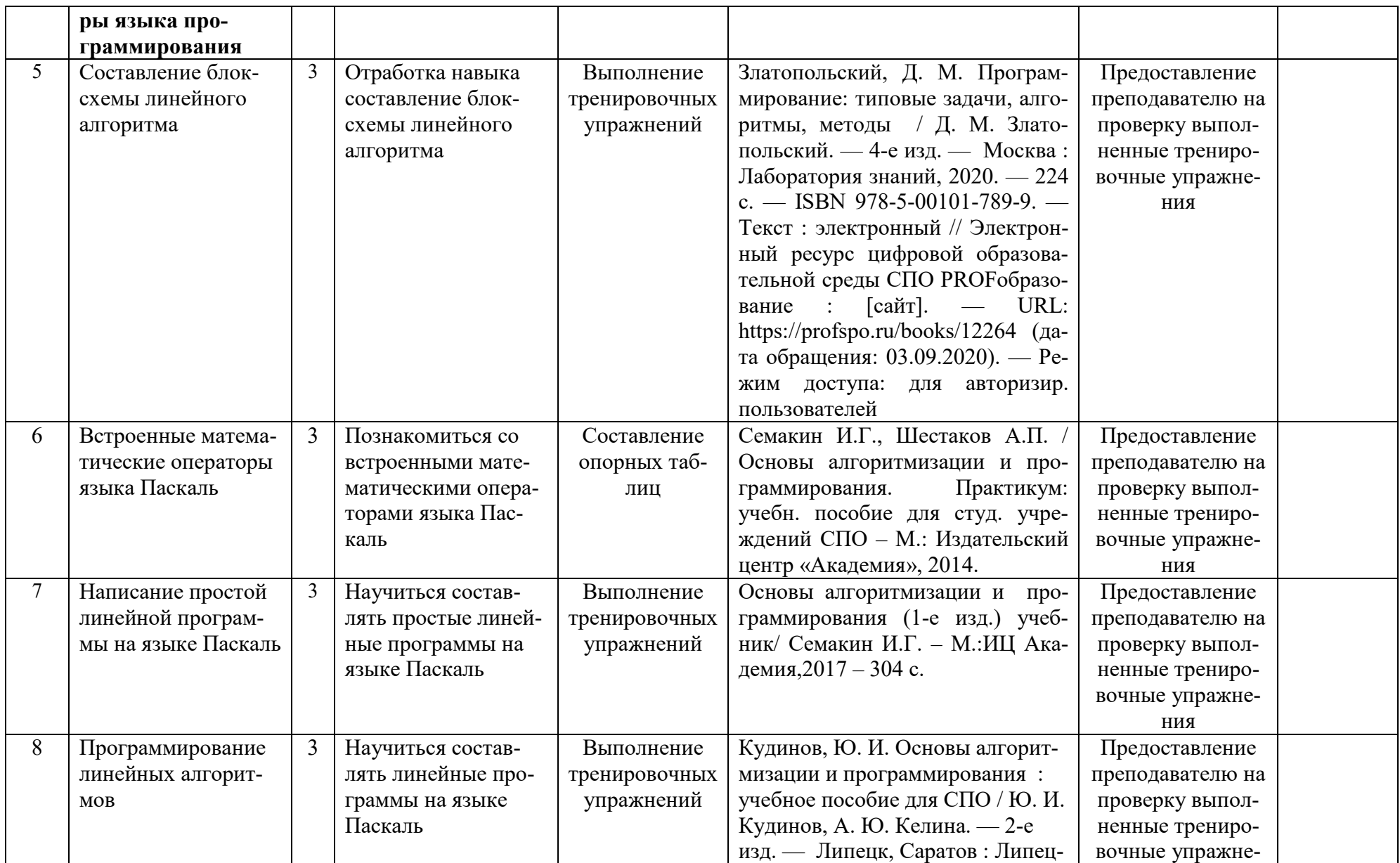

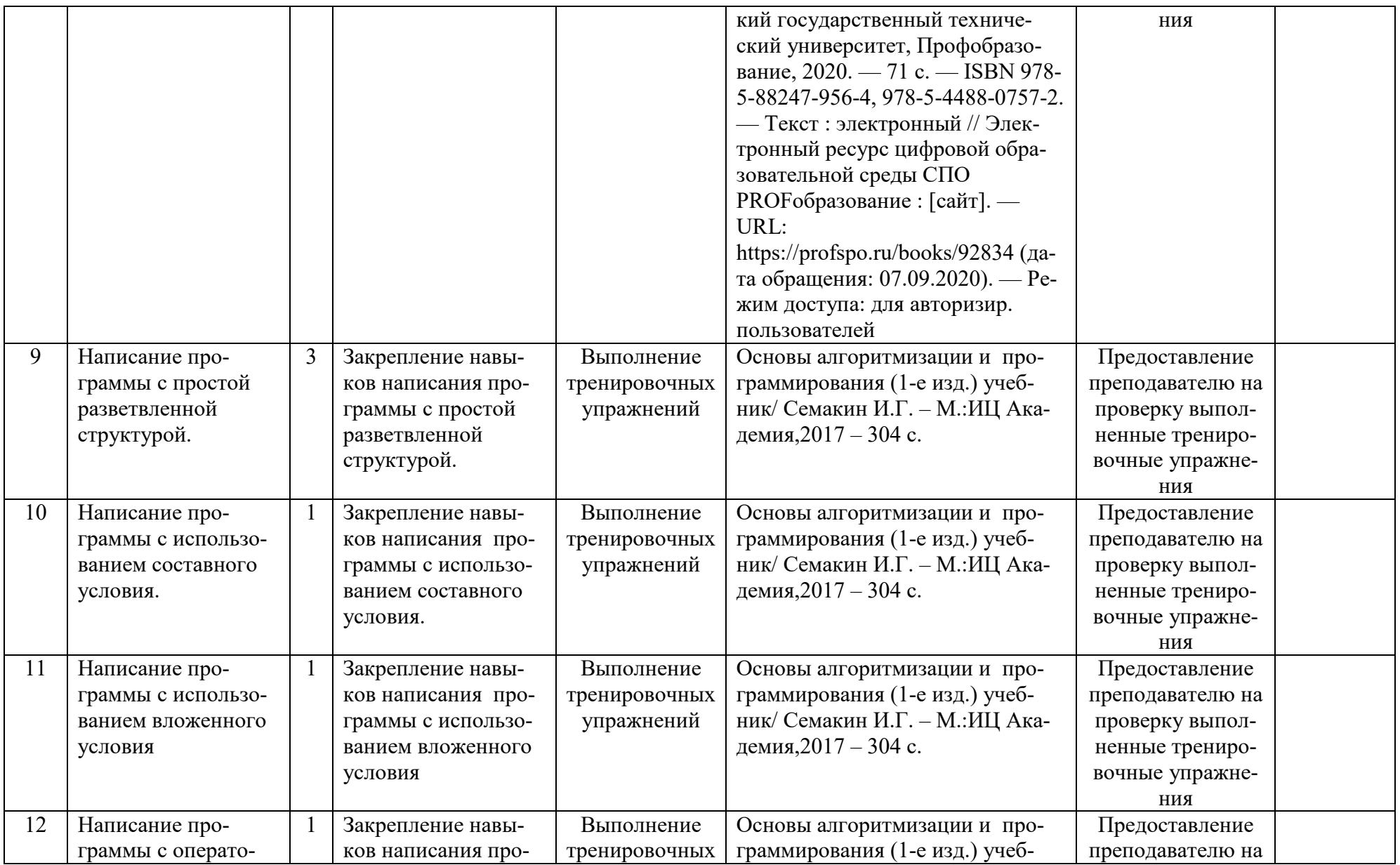

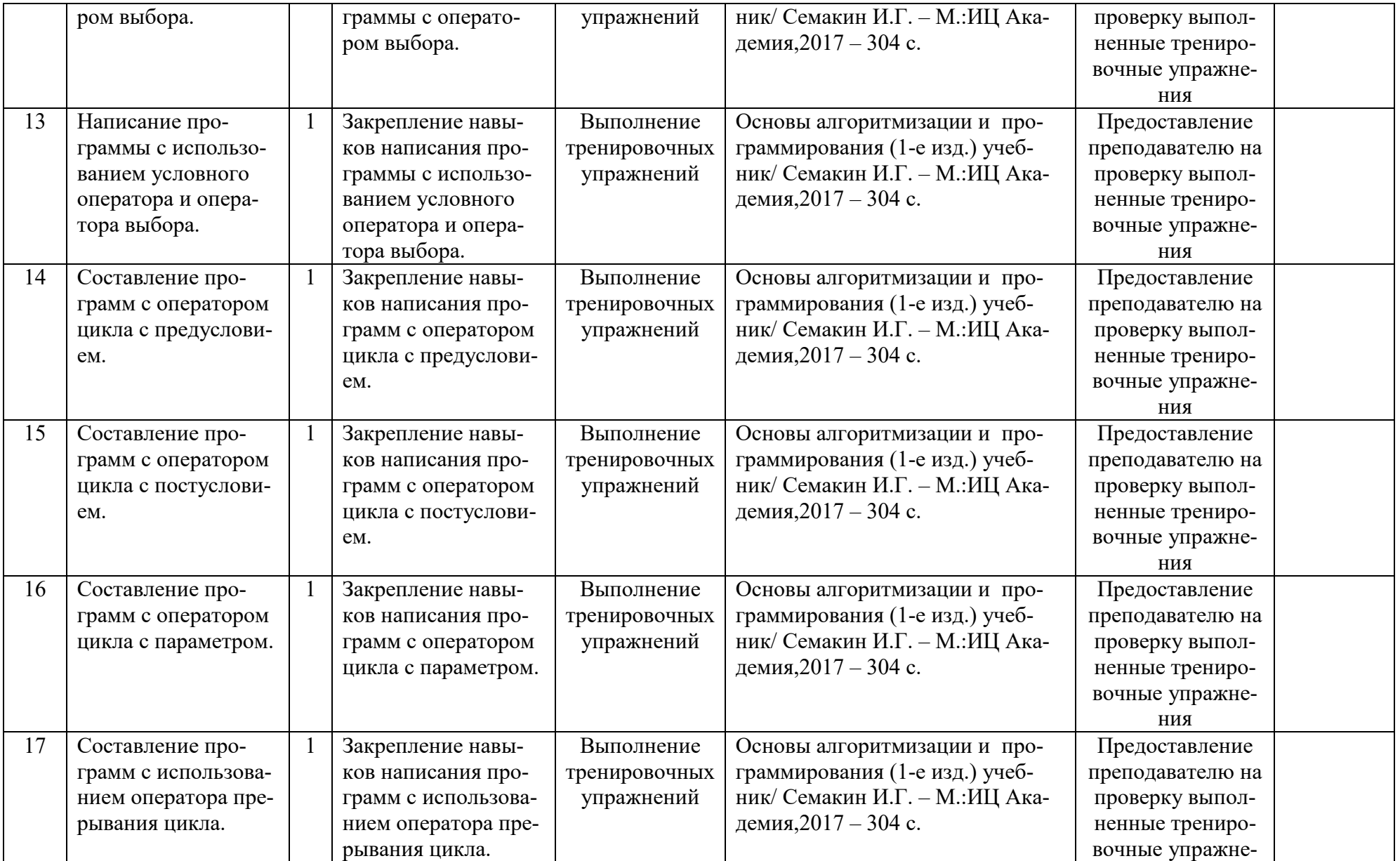

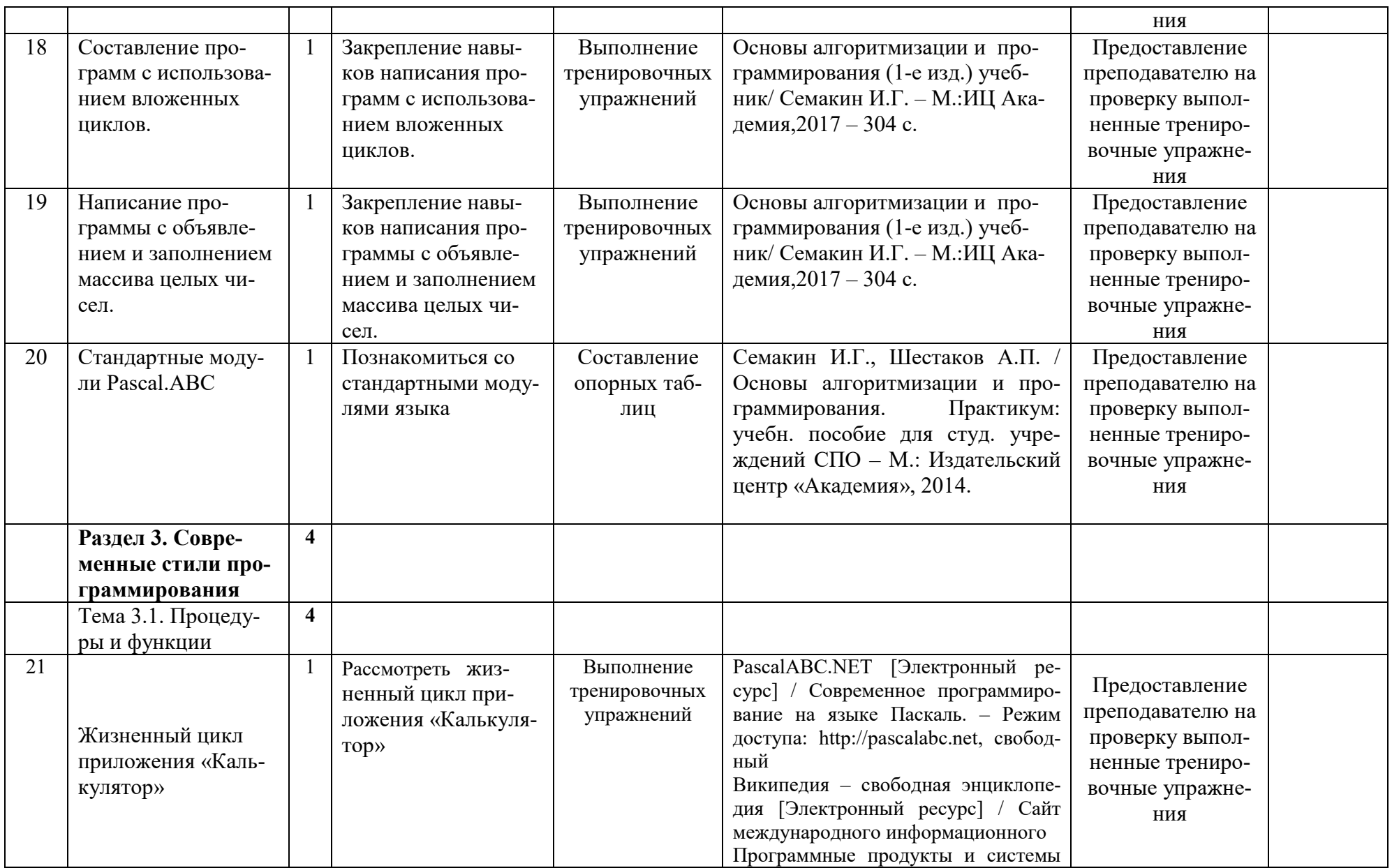

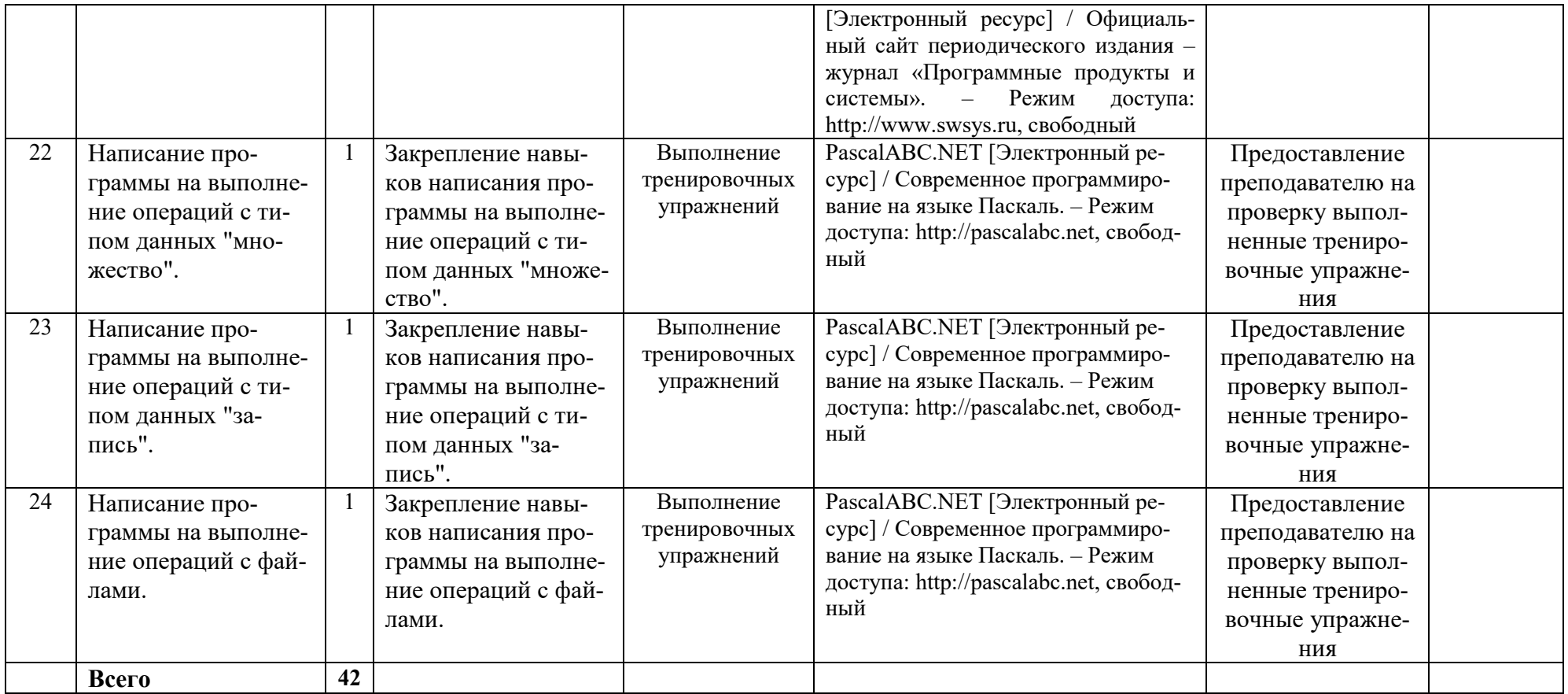

# 2. МЕТОДИЧЕСКИЕ УКАЗАНИЯ К ВЫПОЛНЕНИЮ ЗАДАНИЙ ДЛЯ САМОСТОЯТЕЛЬНОЙ РАБОТЫ

## 2.1. Конспектирование материала информационных источников

Составление опорного конспекта - это универсальный вид самостоятельно работы, который может включать в себя элементы других видов самостоятельной работы. Хорошо составленный конспект какого-либо текста помогает лучше усвоить учебный материал. В опорном конспекте кратко излагается основная сущность учебного материала, приводятся необходимые обоснования, в некоторых случаях табличные данные, схемы, эскизы, расчеты и т.п. Конспект становится сборником необходимых материалов, куда студент вносит всё новое, что он изучил, узнал. Такие конспекты представляют, большую ценность при подготовке к аудиторным занятиям, а также к зачетам и экзаменам.

Основные этапы работы:

 $\left( \right)$ первичное ознакомление с материалом изучаемой темы по тексту учебника, картам, дополнительной литературе;

выделение главного в изучаемом материале, составление обычных кратких  $(2)$ записей:

 $3)$ подбор к данному тексту опорных сигналов в виде отдельных слов, определённых знаков, графиков, рисунков;

продумывание схематического способа кодирования знаний, использование  $4)$ различного шрифта и т.д.;

 $5)$ собственно, составление опорного конспекта.

Форма контроля: проверка конспекта преподавателем.

Критерии оценки данного вида самостоятельной работы:

«5» («Отлично») – Полнота использования учебного материала. Логика изложения (наличие схем, количество смысловых связей между понятиями). Наглядность (наличие рисунков, символов, и пр.) аккуратность выполнения, читаемость конспекта. Грамотность (терминологическая и орфографическая). Отсутствие связанных предложений, только опорные сигналы - слова, словосочетания, символы. Самостоятельность при составлении.

«4» («Хорошо») - Использование учебного материала не полное. Не достаточно логично изложено (наличие схем, количество смысловых связей между понятиями). Наглядность (наличие рисунков, символов, и пр.), аккуратность выполнения, читаемость конспекта. Грамотность (терминологическая и орфографическая). Самостоятельность при составлении.

«З» («Удовлетворительно») – Использование учебного материала не полное. Не достаточно логично изложено (наличие схем, количество смысловых связей между понятиями). Наглядность (наличие рисунков, символов, и пр.), аккуратность выполнения, читаемость конспекта. Грамотность (терминологическая и орфографическая). He разборчивый почерк.

«2» («Неудовлетворительно») - Использование учебного материала не полное. Отсутствуют схемы, количество смысловых связей между понятиями. Отсутствует наглядность (наличие рисунков, символов, и пр.), аккуратность выполнения, читаемость

конспекта. Допущены ошибки терминологические и орфографические. Не разборчивый почерк.

# 2.2. Подготовка информационного сообщения

Подготовка информационного сообщения - это вид внеаудиторной самостоятельной работы по подготовке небольшого по объему устного сообщения для озвучивания на учебном занятии.

Сообщаемая информация носит характер уточнения или обобщения, несет новизну, отражает современный взгляд по определенным проблемам изучаемой темы. Сообщение отличается от докладов и рефератов не только объемом информации, но и ее характером сообщения дополняют изучаемый вопрос. От простого поиска информации сообщение отличается возможным наличием дополнительных актуальных сведений, характеризующих объект изучения и осознанно добавленных автором, а также наличием интерпретации, авторских суждений и выводов. Оформляется задание письменно (в печатном виде), оно может включать элементы наглядности (иллюстрации, демонстрацию).

Регламент времени на озвучивание сообщения на учебном занятии - до 5 мин. Основные этапы работы:

- $\overline{1}$ собор и изучение необходимой литературы по теме;
- $(2)$ составление плана или графической структуры сообщения;
- $3)$ выделение основных понятий;
- $4)$ введение в текст дополнительных данных, характеризующих объект изучения;
- $5)$ оформление текста письменно (в печатном виде);

 $6)$ представление письменного (печатного) вида сообщения на контроль преподавателю и озвучивание сообщения на учебном занятии в установленный срок.

Форма контроля: выступление с сообщением на учебном занятии, предоставление преподавателю материалов сообщения в письменном (печатном) виде.

## Критерии оценки:

«5» («Отлично») - Информация в сообщении является актуальной, соответствует содержанию изучаемой темы. В сообщении ярко выражена значительная глубина проработки студентом различных источников по теме сообщения. Изложение материалов является выразительным, последовательным, логически связанным, содержит ссылки на первоисточники, соблюден регламент выступления. Представлены элементы наглядности.

«4» («Хорошо») - Информация в сообщении является актуальной, соответствует содержанию изучаемой темы. Заметны незначительные недостатки в проработки различных источников по теме сообщения. Изложение материалов в целом является последовательным, логически связанным, соблюден регламент выступления.

«З» («Удовлетворительно») - Информация в сообщении является актуальной, соответствует содержанию изучаемой темы. Заметны недостатки в глубине проработки различных источников по теме сообщения. Присутствуют некоторые недостатки в последовательность и логической связке излагаемого материала, в соблюдении регламента выступления.

«2» («Неудовлетворительно») – Информация в сообщении является не актуальной, не соответствует содержанию изучаемой темы. Хорошо заметны недостатки в глубине проработки различных источников по теме сообщения. Присутствуют значительные недостатки в последовательность и логической связке излагаемого материала, в соблюдении регламента выступления.

# 2.3. Составление графической схемы

Схема (от греч. schēma - образ, вид, форма) - условное или абстрактное изображение устройства чего-либо или взаимодействия его частей, элементов.

Обычно схема рассматривается как графический документ означающий изложение, изображение, представление чего-либо в самых общих чертах, упрощённо. Еще, иногда под схемой понимают электронное устройство, содержащее множество компонентов (интегральная схема).

#### Цели и задачи работы:

В целях изучения дисциплин и профессиональных модулей по осваиваемой специальности графические схемы составляются для более наглядного представления устройства некоторых предметов или процессов. Также, составление схемы самим студентом позволяет ему самостоятельно разобраться и запомнить то, как устроено что-либо, понять и запомнить принципы его работы.

## Порядок и этапы работы:

Для составления графической схемы рекомендуется использовать возможности программы Microsoft Word.

Текстовый процессор Microsoft Word - программа, позволяющая пользователю решать множество задач. Помимо широких возможностей по работе с текстом, Word может предложить вам инструменты для создания некоторых графических элементов, чтобы сделать ваш документ ещё лучше. Различные схемы являются очень популярным средством для того, чтобы продемонстрировать что-либо более наглядно.

Текстовый редактор имеет множество специальных инструментов.

Чтобы создать блок-схему, откройте вкладку «Вставка». В последних версиях Microsoft Word доступен специальный инструмент под названием «SmartArt». Вызвать его можно в разделе «Иллюстрации» на панели инструментов. Перед вами откроется окно выбора графических элементов. В нём вы можете подобрать подходящий макет из предложенных вариантов. Если вам потребуется добавить дополнительную ячейку, нажмите кнопку «Добавить фигуру». Заполнять ячейки и изменять их иерархию можно в окне «Область текста». Добавление текста осуществляется простым вводом символов в соответствующие поля окна.

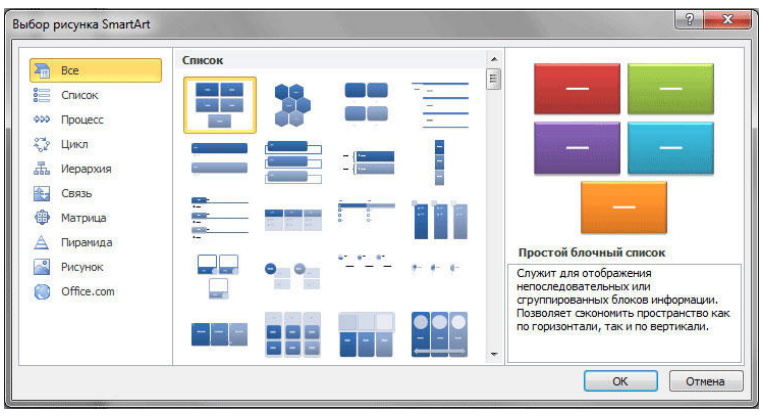

#### Рис.1.

Заполнив все ячейки, переходите к следующему этапу. Откройте вкладку «Формат». Чтобы изменить размеры вашей блок-схемы, кликните по кнопке «Размер» в правой части панели инструментов. Появится небольшое окно с двумя полями «Высота» и «Ширина». Введите значения в соответствующие поля, чтобы привести схему к нужному размеру и пропорциям. Вы можете изменять размер как отдельных ячеек, так и нескольких одновременно. Для этого отметьте каждую из них, держа нажатой клавишу Shift. Текст из каждого блока можно редактировать по своему усмотрению, применяя разнообразные шрифты, цвета, стили WordArt и прочее.

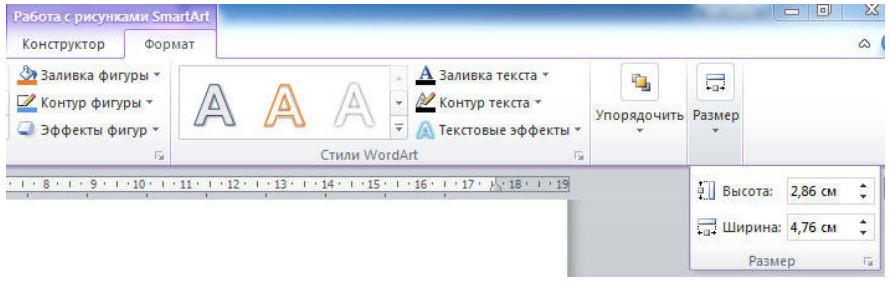

#### Рис.2

Также есть возможность изменять стиль и всей схемы в целом. Для этого зайдите во вкладку «Конструктор». В разделе «Стили SmartArt» на панели инструментов выберите понравившийся из предложенных вариантов. Среди них есть с добавлением теней, объёма и 3D стили. В той же вкладке кнопкой «Изменить цвет» устанавливается желаемый цвет блоксхемы. Выбор достаточно большой. Имеются варианты с окрашиванием ячеек в разные цвета на основе их иерархии.

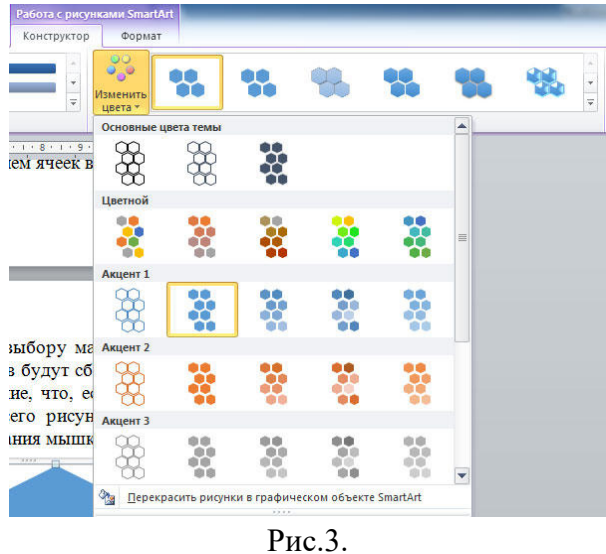

Вы можете снова вернуться к выбору макета, но обратите внимание, что все параметры и стили для шрифтов будут сброшены и их придётся устанавливать заново. Также обратите внимание, что, если вам не нужно задавать точные и чёткие размеры блоков или всего рисунка, вы можете делать это обычным способом при помощи растягивания мышкой.

В более старых версиях Microsoft Word, где отсутствует SmartArt, процесс создания схем будет чуть более кропотливым либо вы можете использовать такой способ, если макеты SmartArt пришлись вам не по душе. Перейдя на вкладку «Вставка», нажмите кнопку «Фигуры». В открывшемся списке выбирайте необходимые фигуры. В том же перечне вы обнаружите различные варианты соединительных линий, стрелок и прочее, что пригодится для построения красивой блок-схемы. Кликнув по ячейке правой кнопкой мыши, вы вызовите меню, в котором можно добавить текст, изменить цвет или поменять стиль. Добавляя различные эффекты, вы сделаете рисунок более интересным и привлекательным для читателя, поэтому не стоит ими пренебрегать.

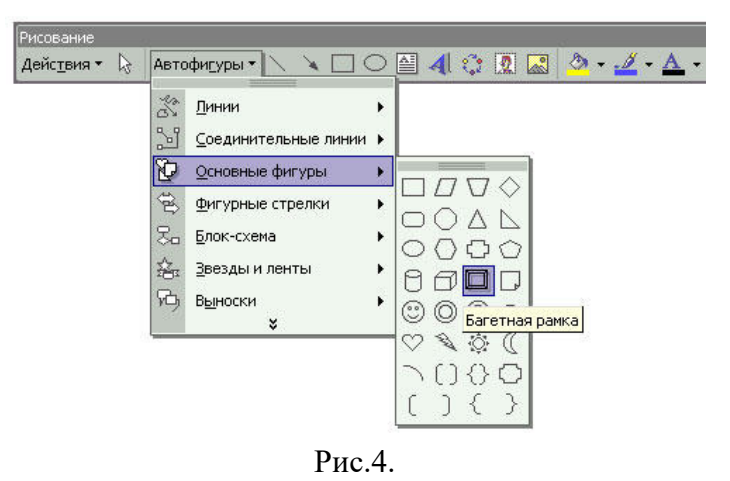

## *Требования к выполнению работы:*

Графическая схема, если преподавателем не оговорено иное, составляется в электронном виде, затем распечатывается на принтере (формат А4) и сдается преподавателю в печатном виде.

*Форма контроля:* бумажный носитель с инфографическим изображением сдается на проверку преподавателю в установленные сроки.

#### *Критерии оценки:*

**«5» («Отлично») –** Работа выполнена полностью, схема отображает правильное устройство каких-либо предметов или явлений, при составлении схемы использованы эффективные средства и методы, работа имеет аккуратное, методически верное оформление.

**«4» («Хорошо»)** – Работа выполнена полностью, схема отображает правильное или практически правильное устройство каких-либо предметов, или явлений, при составлении схемы не использовались эффективные средства и методы, работа имеет не совсем аккуратное, методически верное оформление.

**«3» («Удовлетворительно»)** – Работа выполнена полностью, схема отображает не совсем правильное устройство каких-либо предметов или явлений, при составлении схемы не использовались эффективные средства и методы, работа имеет не совсем аккуратное, методически верное оформление.

**«2» («Неудовлетворительно»)** – Работа выполнена не полностью или схема отображает совершенно не правильное устройство каких-либо предметов или явлений, или работа имеет значительные недостатки в аккуратности, не соблюдены методические рекомендации по оформлению.

## **2.4.Составление таблиц**

*Таблица* (из лат. tabula – доска) – способ структурирования данных. Таблица пред-

ставляет собой распределение данных по однотипным строкам и столбцам.

*Цели и задачи работы:*

В целях изучения дисциплин и профессиональных модулей по осваиваемой специальности таблицы составляются для более наглядного представления некоторых научных или статистических данных. Также, составление таблицы самим студентом позволяет ему самостоятельно разобраться и запомнить эти данные.

*Порядок и этапы работы:* 

Для составления таблицы рекомендуется использовать возможности программы Microsoft Word или другой знакомой программы, аналогичной по возможностям.

Начиная с Ворд 2007, компания Microsoft использует в своих офисных программах так называемый ленточный интерфейс. Данный интерфейс состоит из вкладок. На каждой вкладке есть ряд кнопок и функций, которые пользователь может использовать после открытия вкладки. Для того чтобы сделать таблицу в Ворде 2007, 2010 или 2013 вам необходимо перейти на вкладку «ВСТАВКА» и нажать на кнопку «ТАБЛИЦА». После этого откроется меню для создания таблиц.

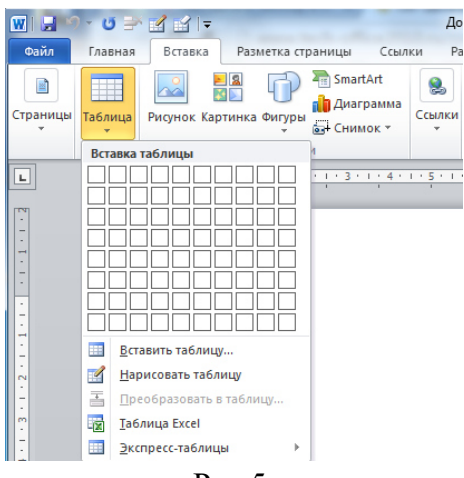

Рис.5.

В самом верху открывшегося меню будет квадрат из ячеек. С помощью данного квадрата можно быстро создать таблицу. Для этого достаточно выделить мышкой нужное количество ячеек и нажать левую клавишу мышки. После этого на странице в Ворде появится таблица выбранного вами размера.

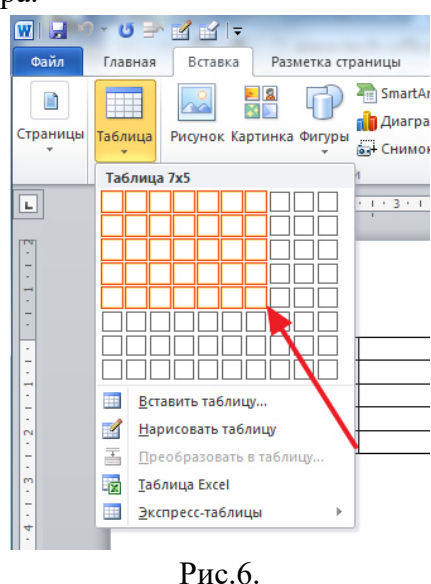

Единственное ограничение данного способа создания таблиц — это размер. С по-

мощью выделения мышкой можно создать таблицу максимум 10 на 8 ячеек. Для того чтобы создать таблицу большего размера нажмите на кнопку «ТАБЛИЦА» и выберите пункт «ВСТАВИТЬ ТАБЛИЦУ».

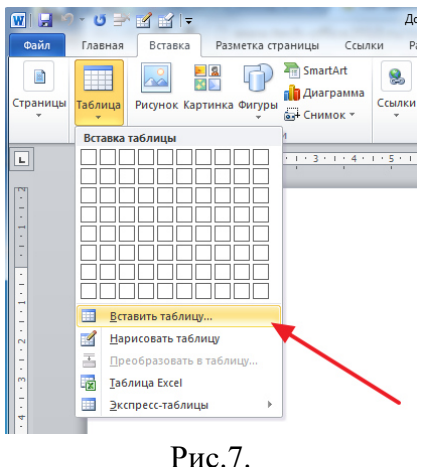

После этого появится небольшое окно, в котором можно указать число столбцов, число строк, а также настроить автоматический подбор ширины столбцов. После внесения всех необходимых настроек нужно нажать на кнопку «OK» и на странице будет создана таблица нужного вам размера.

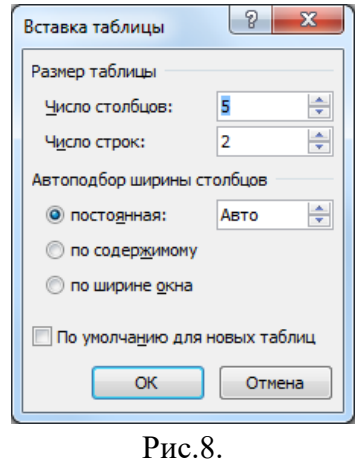

Также при помощи кнопки «ТАБЛИЦА» можно создавать таблицы со стилями. Для этого нужно выбрать пункт меню «ЭКСПРЕСС-ТАБЛИЦЫ» и в появившемся меню выбрать таблицу с подходящим стилем.

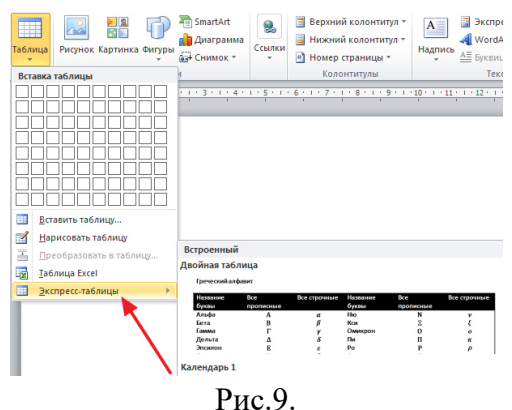

Еще одна очень полезная функция — это таблицы Excel внутри документа Word. Для того чтобы сделать таблицу Excel в Word нажмите на кнопку «ТАБЛИЦА» и выберите пункт «ТАБЛИЦА EXCEL».

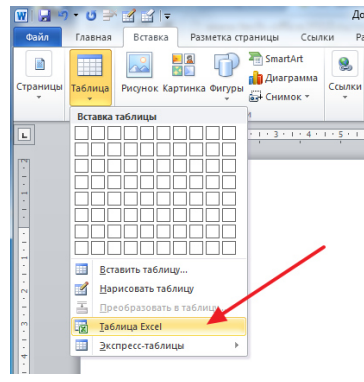

Рис.10.

После выбора данного пункта на странице Word появится небольшое окошко с таблицей Excel. В такой таблице можно работать точно также, как и в программе Excel. Вы можете создавать формулы и пользоваться всеми остальными функциями табличного процессора Excel.

| Ж<br>Вставить<br>Буфер обмена                                          | ж<br>œ<br>Fy                   | Calibri<br>ч<br>K<br>ऊ<br>$\star$<br>Шрифт | 11<br>٠<br>×<br>٠<br>A                                  | $A^{\dagger} A^{\dagger}$<br>反 | $\equiv$<br>臺<br>洼<br>建建<br>Выравнивание | ÷<br>- 11<br>$\mathfrak{D}_{\mathcal{F}}$<br>Fg | Общий<br>패 - %<br>$^{+6}_{00}$ + $^{00}_{00}$<br>Число | $\scriptstyle\star$<br>000<br>反 | <b>ЗА Условное форматирован</b><br><b>Форматировать как таблі</b><br><b>Э Стили ячеек</b> * | Стили                        |          |
|------------------------------------------------------------------------|--------------------------------|--------------------------------------------|---------------------------------------------------------|--------------------------------|------------------------------------------|-------------------------------------------------|--------------------------------------------------------|---------------------------------|---------------------------------------------------------------------------------------------|------------------------------|----------|
| A1<br>$\mathbf{L}$<br>٠<br>۰<br>-<br>٠                                 | ۰<br>$3 + 1 + 2 + 1 + 1 + 1 +$ | fx                                         |                                                         | 11111                          | $+1+2+1+3+1+4+1+5+1+6+1+7+$              |                                                 |                                                        |                                 | $8 - 1$<br>т<br>τ                                                                           | $9 + 1 + 10 +$<br>$\epsilon$ | $1 - 11$ |
| ۰<br>٠<br>×<br>$\overline{a}$<br>×<br>$\sim$<br>٠<br>-<br>×.<br>N<br>٠ |                                |                                            | $\overline{2}$<br>$\overline{3}$<br>$\overline{a}$<br>5 |                                |                                          |                                                 |                                                        |                                 |                                                                                             |                              |          |
| i.                                                                     |                                |                                            | $6\overline{6}$                                         |                                |                                          |                                                 |                                                        |                                 |                                                                                             |                              |          |

Рис.11.

Также вы можете сделать таблицу вручную. Для этого нажмите на кнопку «ТАБЛИЦА» и выберите пункт «НАРИСОВАТЬ ТАБЛИЦУ». После этого появится инструмент карандаш, с помощью которого вы сможете создать внешнюю границу таблицы.

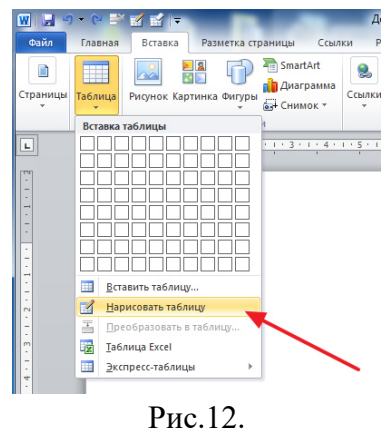

Дальнейшее редактирование таблицы можно выполнять при помощи инструментов, которые располагаются на вкладках «КОНСТРУКТОР» и «МАКЕТ».

## **Как сделать таблицу в Ворде 2003**

Если вы все еще используете текстовый редактор Ворд 2003, то для того чтобы сделать таблицу вам необходимо открыть выпадающее меню «ТАБЛИЦА – ВСТАВИТЬ – ТАБЛИЦА».

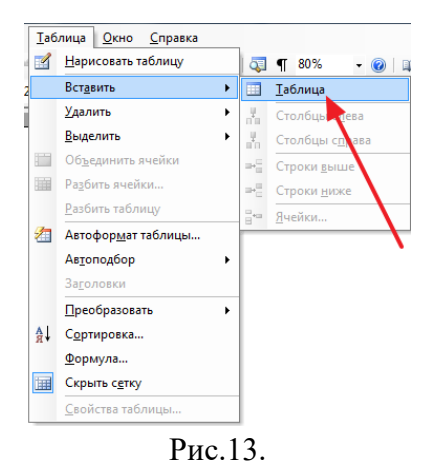

После этого появится небольшое окно для выбора количества столбцов, строк и настройки автоматического подбора ширины столбцов. После внесения всех настроек нужно нажать на кнопку «OK» и таблица появится в документе.

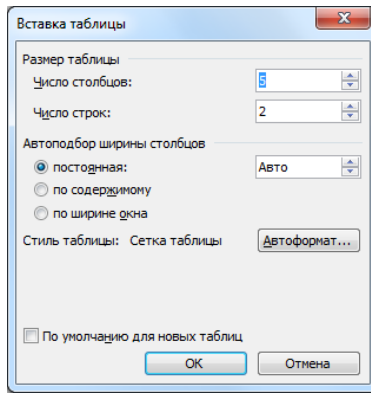

Рис.14.

Также таблицу можно создать при помощи кнопки на панели инструментов. Но, при использовании данного способа максимальный размер таблицы будет составлять 4 на 5.

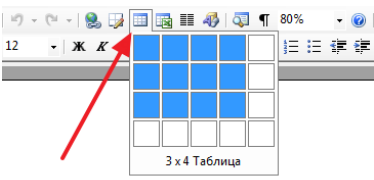

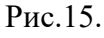

Соседняя кнопка позволяет сделать таблицу Excel внутри документа Word.

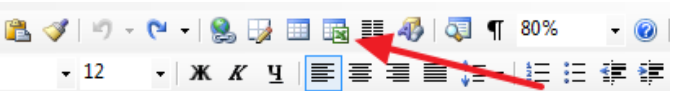

Также вы можете нарисовать таблицу вручную. Для этого выберите пункт меню «ТАБЛИЦА – НАРИСОВАТЬ ТАБЛИЦУ»

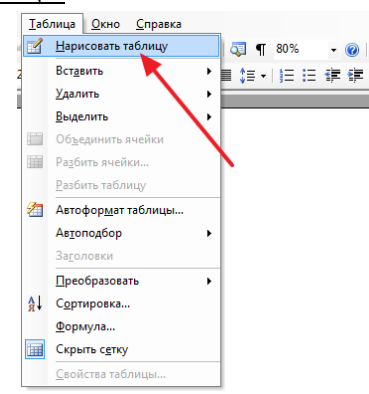

#### Рис.16.

Для дальнейшего редактирования таблицы нужно открыть «Панель границ». Для этого нажмите на соответствующую кнопку на панели инструментов.

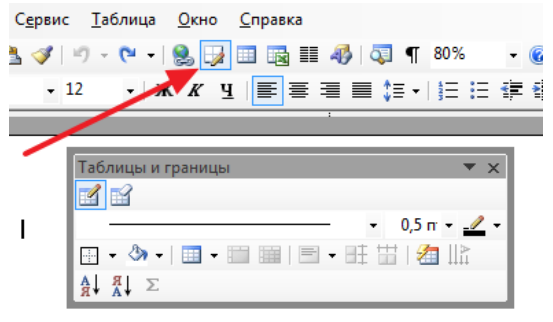

Рис.17.

На данной панели размещаются кнопки для рисования таблиц, заливки, сортировки значений в таблице, а также другие инструменты для работы с таблицами.

*Пример таблицы:* 

| Страна     | Площадь, млн. км <sup>2</sup> | Доля в площади суши, % |
|------------|-------------------------------|------------------------|
| Россия     | 17,1                          | 12,7                   |
| Канада     | 9.9                           | 7,4                    |
| Китай      | 9.6                           | 7,2                    |
| <b>США</b> | 9.4                           | 7,2                    |
| Бразилия   | 8,5                           | 6,4                    |
| Австралия  | 7,7                           | 5,7                    |
| Индия      | 3,3                           | 2,5                    |
| Аргентина  | 2,8                           | 2,1                    |
| Казахстан  | 2,7                           | $\overline{2}$         |
| Судан      | 2,5                           | 1.9                    |

Рис.18.

*Требования к выполнению работы:* 

Таблица, если преподавателем не оговорено иное, составляется в электронном виде, затем распечатывается на принтере (формат А4) и сдается преподавателю в печатном виде.

*Форма контроля:* бумажный носитель с изображением таблицы сдается на проверку преподавателю в установленные сроки.

*Критерии оценки:* 

**«5» («Отлично»)** – Работа выполнена полностью, таблица отображает абсолютно верные данные, при её разработке использованы эффективные средства и методы, работа имеет аккуратное, методически верное оформление.

**«4» («Хорошо»)** – Работа выполнена полностью, таблица отображает абсолютно верные или практически верные данные, при разработке таблицы не использовались эффективные средства и методы, работа имеет не совсем аккуратное, методически верное оформление.

**«3» («Удовлетворительно»)** – Работа выполнена полностью, таблица отображает не совсем верные данные, при разработке таблицы не использовались эффективные средства и методы, работа в значительной степени имеет неаккуратное, методически неверное оформление.

**«2» («Неудовлетворительно»)** – Работа выполнена не полностью или таблица отображает совершенно не правильные данные, или работа имеет значительные недостатки в аккуратности, не соблюдены методические рекомендации по оформлению.

# 2.5. Разработка инфографического листа

Инфографика - это графический способ подачи информации, данных и знаний, целью которого является быстро и чётко преподносить сложную информацию. Одна из форм информационного дизайна.

Другими словами, инфографика - это визуализация данных, или - искусство передать цифры статистики, информации, данных и знаний образным языком графики.

Отличий от обычной графической схемы у инфографического листа несколько:

1) во-первый инфографика - это современное, модное направление в дизайне, цель которого максимально наглядно и доступно для широкой аудитории донести суть некоторых «сухих» данных;

2) во-вторых инфографика - это средство для отображения преимущественно статистических данных, отобранных для сравнения и анализа, тогда как схема обычно отображает модель взаимодействия компонентов системы.

Цели и задачи работы:

В целях изучения дисциплин и профессиональных модулей по осваиваемой специальности инфографические листы разрабатываются для более наглядного представления некоторых научных данных. Также, разработка инфографического листа студентом позволяет ему самостоятельно разобраться и запомнить эти данные.

Порядок и этапы работы:

Для разработки инфографического листа рекомендуется использовать возможности программы Microsoft Word или любого известного графического редактора (например, Corel Draw).

Также для создания инфографики в сети Интернет существуют удобные сервисы:

Предлагаем вашему вниманию 15 бесплатных инструментов, призванных сделать процесс визуализации показателей более простым и комфортным:

1. Hohli Builder (http://charts.hohli.com/) - онлайновый сервис для создания красивых диаграмм и графиков.

2. Creately (http://creately.com/) - здесь есть возможность подставить свои данные в готовый шаблон и получить красивую, профессиональную инфографику. Поддерживает 7 языков, среди которых - русский.

3. Infogr.am (http://infogr.am/) - простой и удобный инструмент для создания интерактивной инфографики. Стоит попробовать в деле!

4. Piktochart (http://piktochart.com/) - несколько бесплатных настраиваемых тем для создания собственной инфографики и более 200.000 пользователей по всему миру. Базовая версия бесплатна, расширенная обойдется в \$29 в месяц.

5. Visual.ly (http://visual.ly/) - здесь тоже есть ряд бесплатных тем для создания инфографики, но в большей степени это библиотека аккуратно отсортированных работ со всего мира.

6. Google Charts (https://developers.google.com/chart/) - сервис создаст красивые и легко настраиваемые графики и диаграммы из данных, которые вы ему «скормите». Полученное отлично ляжет в основу дельной инфографики или отличной презентации.

7. Vizualize.me (http://vizualize.me/) - сервис, превращающий ваше LinkedIn-резюме

в инфографику. Российский аналог - Resumup.ru.

8. Google Public Data Explorer (http://www.google.com/publicdata/directory) – поиск по открытым статистическим данным со всего мира. Ищем, забираем, трансформируем в инфографику.

9. Wordle (http://www.wordle.net/) – старенький, но все еще исправно работающий сервис для создания эффективных словесных визуализаций. Вводите собственный текст получаете «облако» с выделением наиболее упоминаемых слов.

10. Inkscape (http://inkscape.org/en/) – графический редактор, напоминающий Illustrator и CorellDraw с большими возможностями. На официальном сайте есть ссылка на обучающие материалы.

11. Vizify (https://www.vizify.com/) - новый инструмент создания инфографики по данным Twitter и демонстрации детальных данных из вашей Twitter ленты, включая: самых активных фолловеров (подписчиков), самые популярные посты и т.д.

12. Tagxedo (http://www.tagxedo.com/) превращает слова (известные речи, новостные статьи, слоганы и тематики, даже ваши любовные признания) в облака слов, оказывающие визуальное воздействие на пользователя.

13. Сасоо (https://cacoo.com/) - онлайн инструмент для рисования, который делает возможным создание разных видов инфографики, включая карты сайта, схемы страниц, UML (Unified Modeling Language - унифицированный язык моделирования) и сетевые графики. Сервис позволяет совершать совместную работу в реальном времени, а значит несколько пользователей могут делиться друг с другом и добавлять в блог одну диаграмму одновременно.

14. Photo Stats (http://www.photostatsapp.com/) – приложение для iPhone, которое анализирует все фотографии на вашем iPhone и генерирует инфографику, показывающую, как, когда и где вы делаете ваши фото.

15. http://www.sparkol.com/ для самых продвинутых.

Пример инфографики:

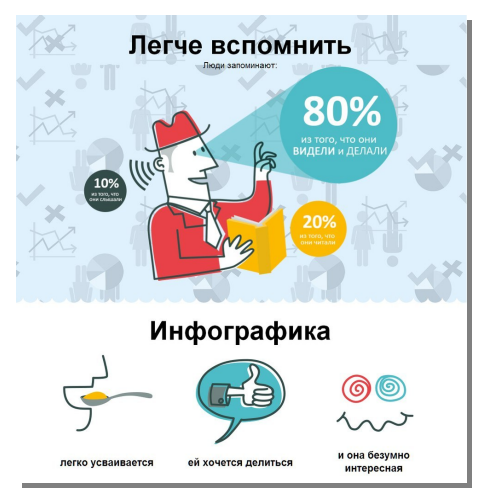

 $P$ ис 20

## Требования к выполнению работы:

Инфографический лист, если преподавателем не оговорено иное, составляется в электронном виде, затем распечатывается на принтере (формат А4) и сдается преподавателю в печатном виде.

Форма контроля: бумажный носитель с изображением сдается на проверку преподавателю в установленные сроки.

#### *Критерии оценки:*

**«5» («Отлично»)** – Работа выполнена полностью, инфографический лист отображает абсолютно верные данные, при разработке листа использованы эффективные средства и методы, работа имеет аккуратное, методически верное оформление.

**«4» («Хорошо»)** – Работа выполнена полностью, инфографический лист отображает абсолютно верные или практически верные данные, при разработке листа не использовались эффективные средства и методы, работа имеет не совсем аккуратное, методически верное оформление.

**«3» («Удовлетворительно»)** – Работа выполнена полностью, инфографический лист отображает не совсем верные данные, при разработке листа не использовались эффективные средства и методы, работа в значительной степени имеет неаккуратное, методически неверное оформление.

**«2» («Неудовлетворительно»)** – Работа выполнена не полностью или инфографический лист отображает совершенно не правильные данные, или работа имеет значительные недостатки в аккуратности, не соблюдены методические рекомендации по оформлению.

## **2.6. Решение задач (примеров)**

## **(выполнение тренировочных упражнений)**

Многие учебные дисциплины, особенно дисциплины естественнонаучного цикла, предусматривают решение специфических задач и примеров. Так, например, при изучении дисциплин математика, физика, химия и некоторых других, одним из главных образов рассматривается выполнение операций и функций над какими-либо исходными данными.

Также в некоторых дисциплинах общепрофессионального и профессионального циклах могут изучаться некоторые типовые задачи и операции, которые необходимо решать по переделённому уже известному в науке алгоритму, например, по дисциплине Компьютерная графики в качестве самостоятельной работы может быть задано рисование какого-либо объекта уже изученным способом с использованием уже изученных инструментов и приемов.

Алгоритм выполнения этих операций и функций рассматривается на учебном занятии, но для закрепления умений необходимо также выполнять и внеаудиторную самостоятельную работу по пройденным темам.

Однако, еще обратим внимание на то, что в некоторых науках и учебных дисциплинах, например, таких как алгоритмизация и программирование, для того чтобы решить задачу необходимо самостоятельно еще и разработать алгоритм её решения. В этих дисциплинах иногда даже задача сводится к тому, что требуется составить сам алгоритм её решения, а выполнение этого алгоритма на каких-либо конкретных условиях не требуется. В связи с этим алгоритмизация и программирование являются одними из самых сложных учебных дисциплин. Но и в этом случае на аудиторных занятиях изучаются приемы и методы, позволяющие более быстро и просто составлять алгоритмы решения различных задач.

Также для некоторых дисциплин и междисциплинарных курсов типовые задачи могут иметь практическую форму, выраженную в выполнении каких-либо действий в программных средах. В таких случаях на проверку необходимо будет предоставлять не тетрадь, а файлы программ (в электронном виде).

Самостоятельное решение задач и примеров имеет огромное значение для развития умений и навыков по каждой осваиваемой студентом дисциплине.

По своей эффективности такой вид самостоятельной работы студентов стоит значительно выше самостоятельного изучения теоретических вопросов по книге, так как в последнем случае обучающиеся усваивают чужие рассуждения, а при решении задач должны строить свое собственное рассуждение.

Удачные результаты самостоятельного решения задач всегда бывают, сопряжены с положительными эмоциями, усиливающими вполне естественное стремление обучающихся самостоятельно справляться с трудностями при решении задач. Накопленный в этой области опыт специалистов говорит, что интерес обучающихся к самостоятельному решению задач ослабевает, если им предлагают задачи только тех типов, которые уже разбирались на занятиях, поэтому для самостоятельного решения рекомендуется давать и новые задачи, и примеры.

Цели и задачи работы: формирование ключевых умений и навыков по осваиваемой лисциплине.

#### План и этапы работы:

Приступать к решению примера или задачи по любой учебной дисциплине нужно только после внимательного изучения исходных данных и постановки вопроса. Затем нужно выбрать наиболее подходящий из изученных на аудиторных занятиях методов (алгоритмов) её решения и непосредственно приступить к её выполнению.

Преподавать может давать задания, методы, решения которых не изучались в аудитории. В таком случае предполагается, что поиск не только решения, но и самого метода решения целиком ложиться на обучающегося. Но, такие задания обычно носят «бонусный» характер, и оценки за их выполнение или не выполнение не должны выставляться в обязательном порядке, а лишь по желанию студента или на усмотрение преподавателя в случае положительного результата.

#### Требования к выполнению работы:

Результаты решения примеров и задач оформляются согласно правилам оформления, изучаемым на учебных занятиях по конкретной учебной дисциплине в отдельной тетради для самостоятельных работ, если преподавателем не было предварительно оговорено иного порядка оформления.

Форма контроля: тетрадь, конспект или другой носитель с решенными задачами или примерами сдается на проверку преподавателю в установленные сроки.

## Критерии оиенки:

 $\langle 5 \rangle$  («Отлично») – Работа выполнена не менее чем на 90% верно, использованы правильные подходы к решению задач или примеров, имеет аккуратное, методически верное оформление.

«4» («Хорошо») – Работа выполнена не менее чем на 75% верно, в основном использованы правильные подходы к решению задач или примеров, имеет в большей части аккуратное, методически верное оформление.

«З» («Удовлетворительно») – Работа выполнена не менее чем на 50% верно, заметно использовались не рациональные подходы к решению задач или примеров, имеет недостатки в аккуратности и методики оформления решения и результатов выполненных заданий.

**«2» («Неудовлетворительно»)** – Работа выполнена менее чем на 50%, заметно использовались не рациональные подходы к решению задач или примеров, имеет недостатки в аккуратности и методики оформления решения и результатов выполненных заданий.

# **3. ИНФОРМАЦИОННОЕ ОБЕСПЕЧЕНИЕ**

Перечень учебных изданий, электронных изданий, электронных и Интернетресурсов, образовательных платформ, электронно-библиотечных систем, вебсистем для организации дистанционного обучения и управления им, используемые в образовательном процессе как основные и дополнительные источники.

# **Основные источники:**

- 1. Алгоритмизация и программирование, учебное пособие/ Канцедал С.А. – М.: ИД ФОРУМ,2017-352
- 2. Голицына О. Л. Основы алгоритмизации и программирования: учебное пособие / О. Л. Голицына, И. И.Попов.- М.: Форум, 2017 .-432 с.
- 3. Основы алгоритмизации и программирования (1-е изд.) учебник/ Семакин И.Г. – М.:ИЦ Академия,2017 – 304 с.
- 4. Основы программирования. Учебник и практикум для СПО Черпаков И.В. .- М.: Юрайт,2018-219 с.
- 5. Черпаков И.В. Основы программирования: Учебник и практикум для СПО.- М.: Юрайт,2018.-219 с.

# **Дополнительные источники:**

Богомазова Г.Н. Модернизация программного обеспечения персональ-

- 6. ных компьютеров, серверов, периферийных устройств и оборудования: учебник. – М.: ИЦ «Академия», 2016. – 192 с. Галицына О.Л. Языки программирования: учебное пособие / О.Л. Голи-
- 7. цына, Т.Л. Партыка, И.И. Попов. – 3-е изд., перераб. и доп. – М.: ФОРУМ; ИНФРА-М, 2013. – 400 с.: ил. – (Профессиональное образование).
- 8. Канцедал С.А. Алгоритмизация и программирование: учебное пособие –
- М.: ИД «ФОРУМ»: ИНФРА-М, 2010.
- 9. Кормен Т. Алгоритмы: вводный курс.: Пер. с англ. М.: ООО «И.Д. Вильямс», 2014.
- 10. Моргун А.Н. Программирование на языке Pascal. Основы обработки структур данных. – М.: «Вильямс», 2006.
- 11. Рыбальченко М.В. Архитектура информационных систем. Учебное пособие для СПО / М.В. Рыбальченко – М. ИЦ «Юрайт», 2017 – 91 с.
- 12. Рапаков Г.Г. Turbo Pascal для студентов и школьников / Г.Г. Рапаков, С.Ю. Ржеуцкая. – СПб.: БХВ-Петербург, 2013. – 352 с.: ил.

Семакин И.Г., Шестаков А.П. / Основы алгоритмизации и программиро-

13. вания. Практикум: учебн. пособие для студ. учреждений СПО – М.: Издательский центр «Академия», 2014.

**Электронные издания (электронные ресурсы):** 

CNews [Электронный ресурс] / Официальный сайт периодического из-

14. дания – журнал «CNews». Режим доступа: http://www.cnews.ru, свободный.

Computerworld – Россия [Электронный ресурс] / Официальный сайт пе-

- 15. риодического издания – международный компьютерный журнал «Computerworld». Режим доступа: http://www.computerworld.ru, свободный.
- 16. PascalABC.NET [Электронный ресурс] / Современное программирование на языке Паскаль. – Режим доступа: http://pascalabc.net, свободный.
- 17. VisualBasic.NET [Электронный ресурс] / Мультимедийный Обучающий Курс. – Режим доступа: http://gratisfile.com/publ/140-1-0-13, свободный.
- 18. Википедия – свободная энциклопедия [Электронный ресурс] / Сайт международного информационного ресурса «Википедия» – Режим доступа: http://ru.wikipedia.org, свободный.
- 19. Компьютерные видео уроки. [Электронный ресурс] / Компьютерные видео уроки по программированию. – Режим доступа: http://compteacher.ru/programming, свободный.

Мир ПК [Электронный ресурс] / Официальный сайт периодического из-

- 20. дания – журнал «Мир ПК». – Режим доступа: http://www.osp.ru/pcworld/#/home, свободный. Открытые системы. СУБД [Электронный ресурс] / Официальный сайт
- 21. периодического издания – журнал «Открытые системы. СУБД». – Режим доступа: http://www.osp.ru/os/#/home, свободный. Программные продукты и системы [Электронный ресурс] / Официаль-
- 22. ный сайт периодического издания – журнал «Программные продукты и системы». – Режим доступа: http://www.swsys.ru, свободный.
- 23. Федеральный центр информационно-образовательных ресурсов [Электронный ресурс] / Информационный сайт. – Режим доступа:
- http://fcior.edu.ru.
- 24. Язык Pascal [Электронный ресурс] / Программирование для начинающих. – Режим доступа: http:www.pas1.ru, свободный.
- Цифровая образовательная среда СПО PROFобразование: Алексеев, Е. Р. Free Pascal и Lazarus : учебник по программированию / Е. Р. Алексеев, О. В. Чеснокова, Т. В. Кучер. — 2-е изд. — Саратов : Профобразование, 2019. — 438 c. — ISBN 978-5-4488-0105-1. — Текст :
- 25. электронный // Электронный ресурс цифровой образовательной среды СПО PROFобразование : [сайт]. — URL: https://profspo.ru/books/87979 (дата обращения: 04.09.2020). — Режим доступа: для авторизир. пользователей

Цифровая образовательная среда СПО PROFобразование:

Златопольский, Д. М. Программирование: типовые задачи, алгоритмы, методы / Д. М. Златопольский. — 4-е изд. — Москва : Лаборатория

- 26. знаний, 2020. — 224 c. — ISBN 978-5-00101-789-9. — Текст : электронный // Электронный ресурс цифровой образовательной среды СПО
- PROFобразование : [сайт]. URL: https://profspo.ru/books/12264 (дата обращения: 03.09.2020). — Режим доступа: для авторизир. пользователей

Цифровая образовательная среда СПО PROFобразование:

Кудинов, Ю. И. Основы алгоритмизации и программирования : учебное пособие для СПО / Ю. И. Кудинов, А. Ю. Келина. — 2-е изд. — Липецк, Саратов : Липецкий государственный технический университет,

27. Профобразование, 2020. — 71 c. — ISBN 978-5-88247-956-4, 978-5-4488- 0757-2. — Текст : электронный // Электронный ресурс цифровой образовательной среды СПО PROFобразование : [сайт]. — URL: https://profspo.ru/books/92834 (дата обращения: 07.09.2020). — Режим доступа: для авторизир. пользователей Цифровая образовательная среда СПО PROFобразование: Лубашева, Т. В. Основы алгоритмизации и программирования : учебное

пособие / Т. В. Лубашева, Б. А. Железко. — Минск : Республиканский институт профессионального образования (РИПО), 2016. — 379 c. —

28. ISBN 978-985-503-625-9. — Текст : электронный // Электронный ресурс цифровой образовательной среды СПО PROFобразование : [сайт]. — URL: https://profspo.ru/books/67689 (дата обращения: 06.09.2020). — Режим доступа: для авторизир. пользователей

Цифровая образовательная среда СПО PROFобразование:

Мухаметзянов, Р. Р. Основы программирования в Delphi : учебнометодическое пособие / Р. Р. Мухаметзянов. — Набережные Челны : Набережночелнинский государственный педагогический университет,

- 29. 2017. — 137 c. — ISBN 2227-8397. — Текст : электронный // Электронный ресурс цифровой образовательной среды СПО PROFобразование : [сайт]. — URL: https://profspo.ru/books/66811 (дата обращения: 05.09.2020). — Режим доступа: для авторизир. пользователей Цифровая образовательная среда СПО PROFобразование: Токманцев, Т. Б. Алгоритмические языки и программирование : учебное пособие для СПО / Т. Б. Токманцев ; под редакцией В. Б. Костоусова. — 2-е изд. — Саратов, Екатеринбург : Профобразование, Уральский феде-
- 30. ральный университет, 2019. — 102 c. — ISBN 978-5-4488-0510-3, 978-5- 7996-2899-4. — Текст : электронный // Электронный ресурс цифровой образовательной среды СПО PROFобразование : [сайт]. — URL: https://profspo.ru/books/87785 (дата обращения: 01.09.2020). — Режим доступа: для авторизир. Пользователей

Цифровая образовательная среда СПО PROFобразование:

Уйманова, Н. А. Основы объектно-ориентированного программирования : практикум для СПО / Н. А. Уйманова, М. Г. Таспаева. — Саратов : Профобразование, 2019. — 155 c. — ISBN 978-5-4488-0352-9. — Текст

31. : электронный // Электронный ресурс цифровой образовательной среды СПО PROFобразование : [сайт]. — URL: https://profspo.ru/books/86199 (дата обращения: 04.09.2020). — Режим доступа: для авторизир. пользователей

Цифровая образовательная среда СПО PROFобразование:

Устинов, В. В. Основы алгоритмизации и программирование. Часть 2 : конспект лекций / В. В. Устинов. — Новосибирск : Новосибирский гос-

32. ударственный технический университет, 2013. — 32 c. — ISBN 978-5- 7782-2337-0. — Текст : электронный // Электронный ресурс цифровой образовательной среды СПО PROFобразование : [сайт]. — URL: https://profspo.ru/books/44675 (дата обращения: 06.09.2020). — Режим доступа: для авторизир. пользователей Цифровая образовательная среда СПО PROFобразование:

Устинов, В. В. Основы алгоритмизации и программирования. Часть 1 : конспект лекций / В. В. Устинов. — Новосибирск : Новосибирский гос-

33. ударственный технический университет, 2010. — 40 c. — ISBN 978-5- 7782-1366-1. — Текст : электронный // Электронный ресурс цифровой образовательной среды СПО PROFобразование : [сайт]. — URL: https://profspo.ru/books/44676 (дата обращения: 07.09.2020). — Режим доступа: для авторизир. пользователей Цифровая образовательная среда СПО PROFобразование:

Чурина, Т. Г. Основы алгоритмизации и программирования : учебное пособие для СПО / Т. Г. Чурина, Т. В. Нестеренко. — Саратов, Москва : Профобразование, Ай Пи Ар Медиа, 2020. — 214 c. — ISBN 978-5-4488-

34. 0802-9, 978-5-4497-0465-8. — Текст : электронный // Электронный ресурс цифровой образовательной среды СПО PROFобразование : [сайт]. — URL: https://profspo.ru/books/96017 (дата обращения: 03.09.2020). — Режим доступа: для авторизир. пользователей

**Электронно-библиотечная система:**

IPR BOOKS - http://www.iprbookshop.ru/78574.html

# **Веб-система для организации дистанционного обучения и управления им:**

Система дистанционного обучения ОГАПОУ «Алексеевский колледж» http://moodle.alcollege.ru/